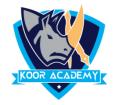

# Introduction

- ❖ PowerPoint is a presentation program developed by Microsoft.
- Created by Robert Gaskins and Dennis Austin at a software company named Forethought.
- ❖ It is used to create and show slides to support a presentation.
- ❖ You can combine text, graphics and multimedia content to create professional presentations.

#### Slide

- ❖ A slide is a single page of a presentation.
- Group of slides known as slide deck
- ❖ A slide show is an exposition of a series of slides or images in an electronic device or in a projection screen.
- ❖ Presentation slides can be created in many pieces of software such as Microsoft PowerPoint, Apple Keynote, google slide, clear Slide.

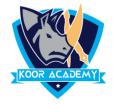

### **Insert new slide**

- ❖ To insert new slide go to home tab click new slide or right click the slide in the slide preview pane on the left, and click new slide.
- ❖ The new slide will be placed after the selected one

**Shortcut Key - Ctrl + M** 

#### **Hide slide**

- If there is a slide that should be included in the presentation file, but you don't want it to appear in the slide show, you can hide the slide.
- Right click the slide and select hide slide option. The slide will be hidden.
- Or go to slide show tab and then select hide slide option.
- ❖ If you want unhide the slide repeat the same action

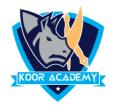

## **Delete & Duplicate**

- ❖ To delete click delete slide option, or select the slide and press backspace
- Using Duplicate slide option you can make copy of the slide.

**Shortcut Key - Ctrl + D** 

## **Rearranging slides**

- Click on the small image of the slide in the left column, and drag it where you want it to be.
- When you see the horizontal line, let go, and the slides will change places.
- ❖ If you have a lot of slides, it might be easier in the Slide Sorter View